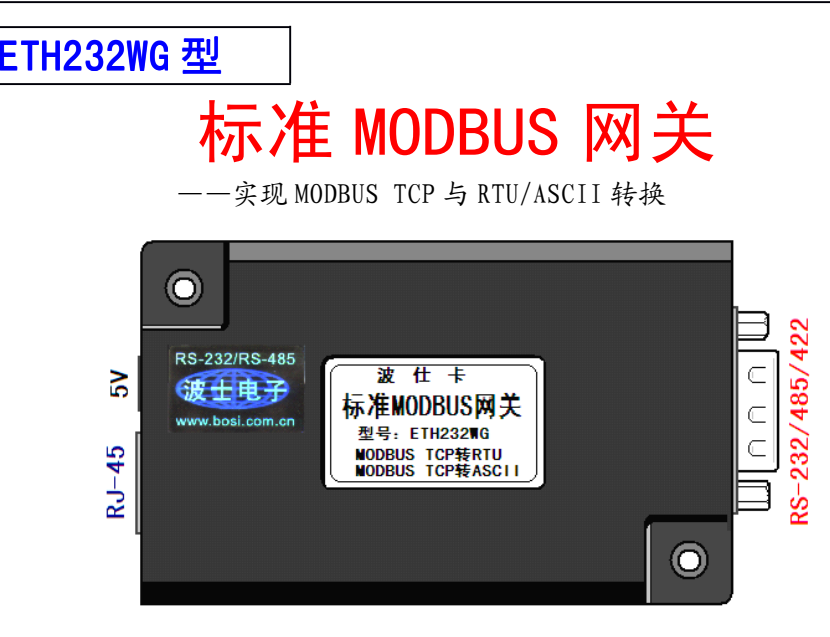

波仕 ETH232WG 标准 MODBUS 网关实现以太网 MODBUS TCP 协议与串口 MODBUS RTU 协议、以太网 MODBUS TCP 协 议与串口 MODBUS ASCII 协议之间的相互转换。ETH232WG 同时还是一个以太网/串口转换器。它具有超小型的外形 (80\*25\*55mm)、RS-232、RS-485、RS-422 通用,可以通过以太网-串口映射程序虚拟成为本地 COM 串口。ETH232W G 是世界上最小的、也是使用最简便的 MODBUS 网关。 ETH232WG 内部还带高速光电隔离,实现了以太网、电源、 串口的三方隔离。 专利产品,谨防假冒! 专利号:200630307752、200730098650

#### ETH232WG标准 MODBUS 网关 5V 供电 (5-24V) 0-115.2Kbps

## **1、 MODBUS TCP 与 RTU/ASCII RTU/ASCII 简介**

标准 MODBUS 网关与普通以太网串口转换器的根本差别在于标准 MODBUS 网关的以太网 口可以接以太网设备,只要设备的以太网口符合标准 MODBUS 协议,无论是作为主机(Master) 还是从机(Slave)。Modbus 协议实际上包括 ASCII、RTU、TCP。标准的 Modicon 控制器使用 RS232、RS-485 或者 RS-422 来实现串口的 Modbus。使用串口 Modbus 的 ASCII、RTU 协议规定 了消息、数据的结构、命令和就答的方式,数据通讯采用 Maser/Slave 方式。Modbus 协议需要对 数据进行校验,串行协议中使用奇偶校验,ASCII 模式采用 LRC 校验,RTU 模式采用 16 位 CRC 校验。Modbus TCP 模式没有额外规定校验,因为 TCP 协议是一个面向连接的可靠协议。

使用以太网的 MODBUS TCP 协议就是将 MODBUS RTU/ASCII 协议封装成 TCP 报文,本质 上没有太大差异,但 RTU/ASCII 运行于 RS-232 或 RS-485 串行通讯平台, TCP 是运行于以太网 平台。其中串口 RTU 传输 16 进制数字、串口 ASCII 传输 ASCII 字符。MODBUS TCP 和 MODBUS<br>RTU 协议非常类似。MODBUS TCP 本质上是把 RTU 串口通信协议的 CRC 校验码去掉得到纯粹<br>的数据,然后在纯粹数据的开始加上 5 个 0 和一个 6 并通过 TCP/IP 网络协议发送出去即可。 RTU 协议非常类似。MODBUS TCP 本质上是把 RTU 串口通信协议的 CRC 校验码去掉得到纯粹 的数据,然后在纯粹数据的开始加上 5 个 0 和一个 6 并通过 TCP/IP 网络协议发送出去即可。 MODBUS TCP 默认服务端口 502。MODBUS RTU 本质上是把 MODBUS TCP 帧头去掉得到纯粹 的数据,然后在后面加上 CRC 校验并通过串口通信协议发送出去即可。协议转换格式举例:MODBUS TCP 数据包:00 00 00 00 00 06 03 03 00 00 00 05转换成 RTU格式后数据:03 03 00 00 00 05 84 2B(84 2B 为 CRC16)。同样 RTU 数据包发回服务器也进行 RTU 到 TCP 格式转换。

#### **2、 ETH232WG ETH232WG 标准 MODBUS 网关特点:**

\*采用 32 位 ARM 工业级处理器,高可靠性及低功耗 。 \*100/10M 自适应以太网接口,自动支持交叉线/直连线。 \*RS-232/485/422 三合一串口,波特率 300bps 至 115200bps,配有接线端子板。 \*内置网络 1000V 电磁隔离和串口 2500V 光电隔离,均与电源隔离。 \*支持通用 Socket 操作模式,包括 TCP Server/Client 和 UDP。

 $\overline{\phantom{0}}$ 

# 波仕卡**: RS-232/RS-485 RS-232/RS-485 全面解决方案**

\*支持断电或者断网自动恢复,免去很多维护成本。 \*支持状态监视。提供了连接指示灯来分析服务器的工作状态。 \*平台软件自动搜索服务器。 \*支持 5 至 24V DC 宽电压输入。 \*软件支持协议:ARP, IP,ICMP, TCP, UDP, DHCP, DNS等标准TCP/IP协议 和Modbus TCP、Modbus RTU、Modbus ASCII。 \*工作温度:-10~70˚C 储藏温度:-40~85˚C \*操作系统要求:Windows2000/XP/7等。

#### **3、 硬件安装**

将 ETH232WG 接上电源(直流 5-24V, 随产品配套有 5V 电源)。RJ-45 插座上有其中一个小 LED 灯,当产品通电后 LED 会一直亮着。RJ-45 插座上另外一个 LED 灯是 LINK 连接指示灯。

将 RT-45 座插入以太网的 RT-45 插头即可。自动适应交叉线和直连线, LINK 灯亮。波什 ETH232WG 的 RS-232/485/422 串口端是一个 DB-9 针座,具有 RS-232、RS-485、RS-422 全部引脚。 当作为 RS-232 口时与 PC 机的 DB-9 针 RS-232 口的 2、3、5 脚分配完全相同。作为 RS-422 时 , T+、T—<br>是指从 ETH232WG 向外发送。注意 RS-485 和 RS-422 通信时建议要接地线(5 脚)。RS-485/422<br>无须跳线选择。RS-485/422 信号的参考地线与 RS-232 的 GND 是一样的。 是指从 ETH232WG 向外发送。注意 RS-485 和 RS-422 通信时建议要接地线(5 脚)。RS-485/422 无须跳线选择。RS-485/422 信号的参考地线与 RS-232 的 GND 是一样的。

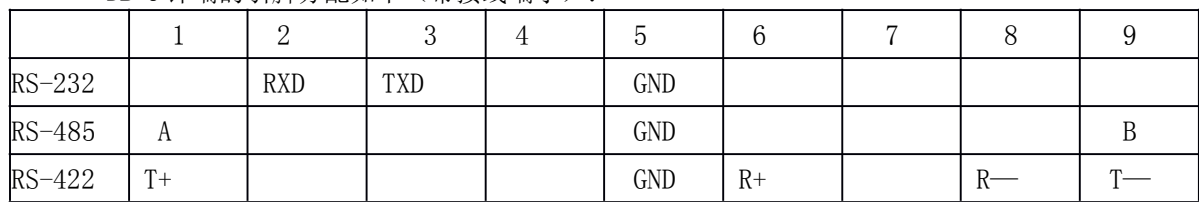

DR-9针端的引脚分配加下(带接线端子):

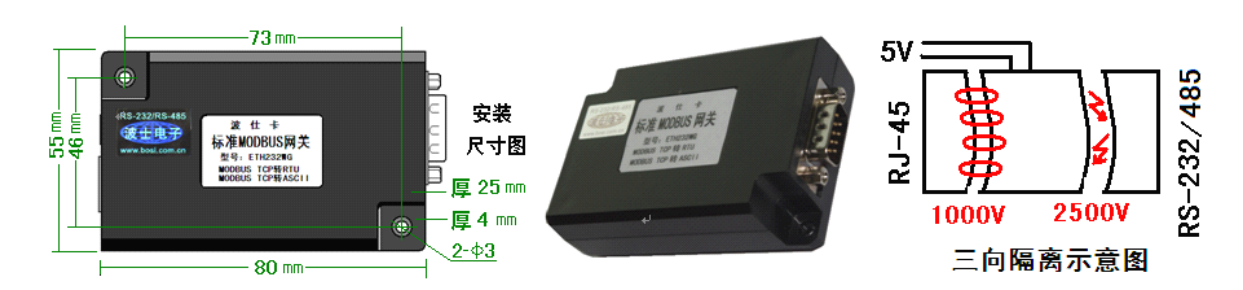

ETH232WG 不仅以太网(RJ-45)与串口之间有变压器隔离(1000V),而且还增加了一道对 串口的 2500V 光电隔离, 实现了以太网(RT-45)、外接电源、串口(RS-232/485/422)三方的隔 离。ETH232WG 的串口的最高通信速率为 115.2Kbps。RS-485 口内置有 600W 抗雷击浪涌保护器。

#### **4、设置软件**

将计算机网口的 IP 地址前 3 位设置为 192. 168. 0. \*. Modbus 网关采用透明方式传输数据, 即 串口收到的任何数据都被转发到网络,用户可以采用任何通讯协议,不用更改原有程序即可实现 网络通讯。Modbus 网关采用 ETH232WG 设置程序通过网络配置参数,其初始界面如下图:

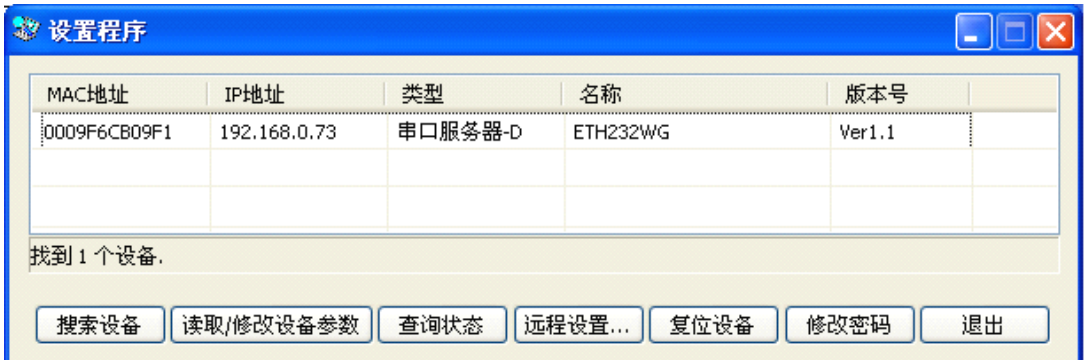

# 波仕卡**: RS-232/RS-485 RS-232/RS-485 全面解决方案**

各按钮功能说明如下:

按索设备: 搜索连接在网络中 Modbus 网关(同一网段内的所有 Modbus 网关), 结果显示在 MAC 地址列表框中。

状态查询: 可以查询到 Modbus 网关与设备是否建立 TCP/IP 连接。

读取/修改设备参数: 读取并设置 Modbus 网关的当前设置。选中某一 MAC 地址栏后可以读取或 设置该 MAC 地址编辑框对应 Modbus 网关的参数。当选中物理地址列表框中 Modbus 网关时, 其变 为有效。用户可以在相应框中输入想要配置的参数,按此按钮将写入 Modbus 网关中。

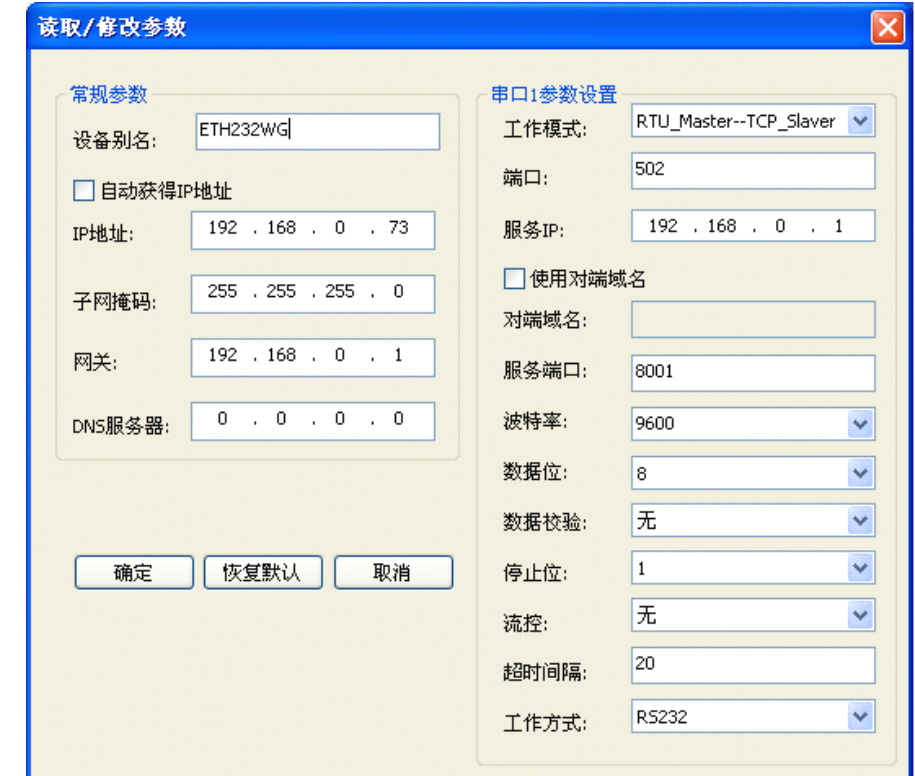

### 串口 1 参数设置 中的 工作模式有多达 8 种工作方式:

- 1:TCP 客户端
- 2:TCP 服务器
- 3:UDP 客户端
- 4:UDP 服务器
- 5: RTU\_Master--TCP\_Slaver
- 6: TCP Master--RTU Slaver
- 7: ASCII Master--TCP Slaver
- 8: TCP Master--ASCII Slaver

#### 其中模式 1~4 实现以太网/串口转换。

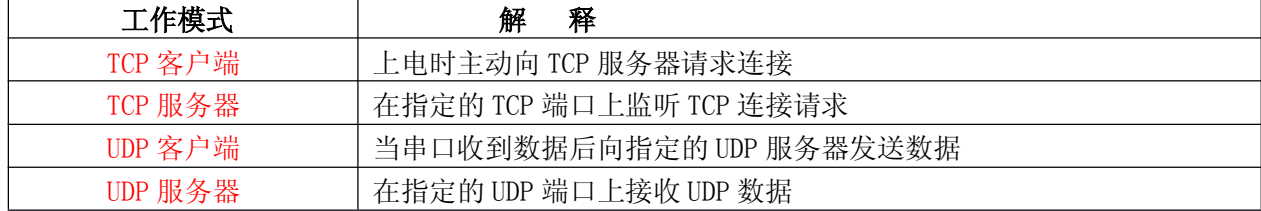

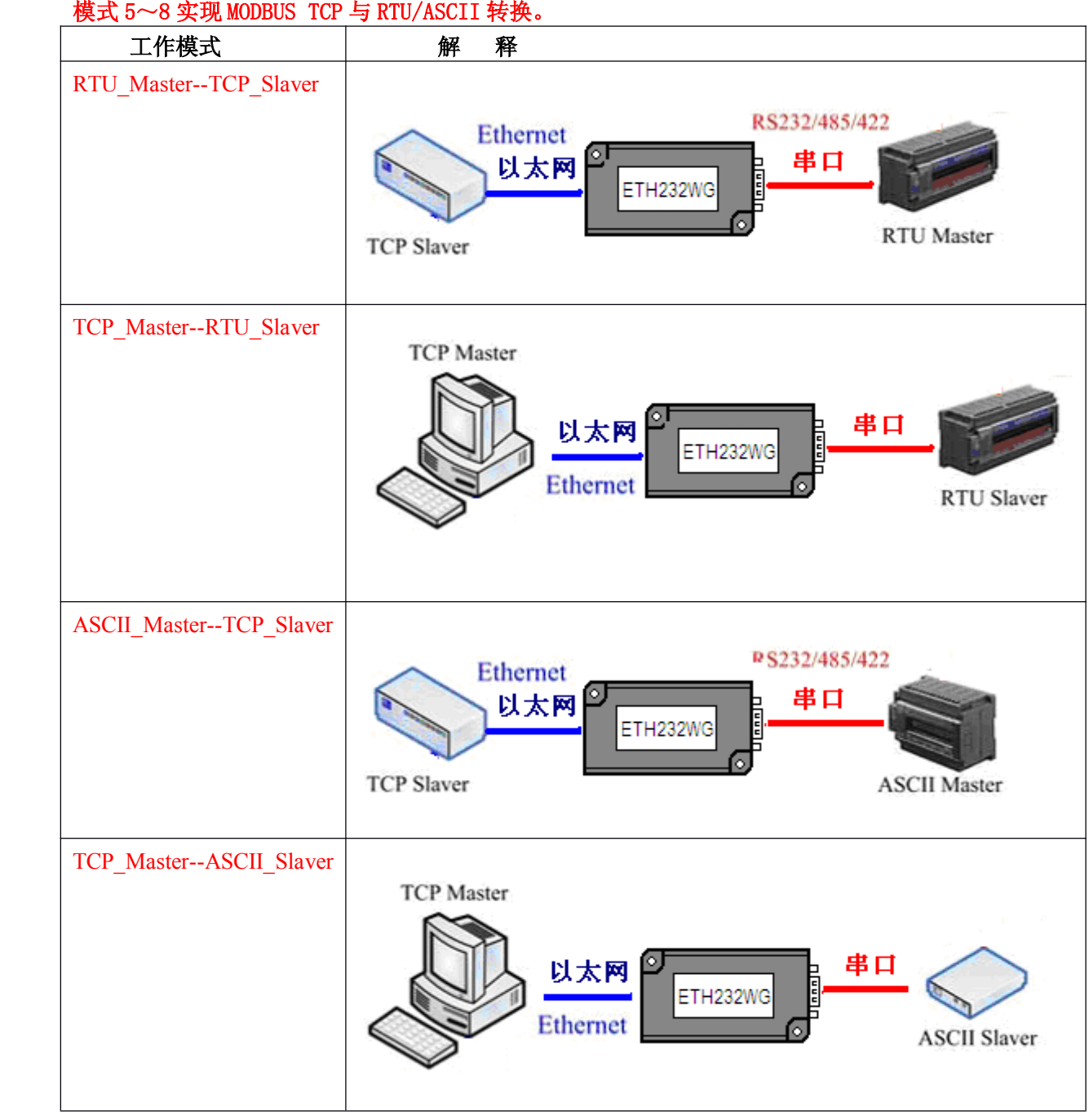

端口: 与其他网络设备通讯时, Modbus 网关采用的端口号。 对端域名: 默认不使用。

<mark>服务器 IP</mark>: 当Modbus 网关工作方式设置为 TCP Client, 与Modbus 网关通信的电脑的 IP 地址 。<br><mark>服务器端口</mark>: 当Modbus 网关工作方式设置为 TCP Client, 与Modbus 网关通信的电脑的端口。

流量控制:与 Modbus 网关连接的串口设备的参数一致。有无流量控制、硬件流量控制(RTS/CTS)、 软件流量控制(XON/XOFF)三种方式可供设置。

串口间隔超时:串口向网络发送数据包时,上个字节和下个字节间的最长时间间隔,即在该时间段 内 Modbus 网关没有收到下一个字节, 就把数据包转发到网络. 建议设置为"10""20" "30". 串口工作方式:选择 RS-232、RS-485、RS-422 都可以,实际上此选项无作用。

# **5、虚拟串口软件实际操作指导**

## 注: TCP 通讯的原理是必须一方为 TCP 客户端, 另一方是 TCP 服务器

当ETH232WG的工作方式为TCP Client 时:例如:

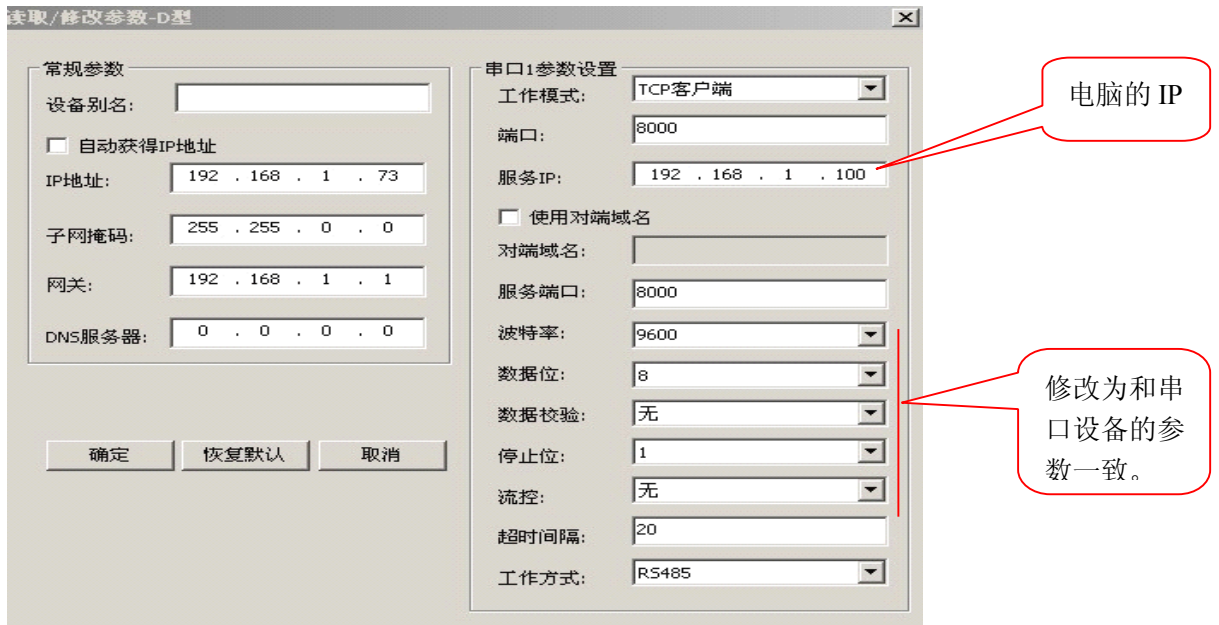

虚拟串口管理程序应该这样配置:

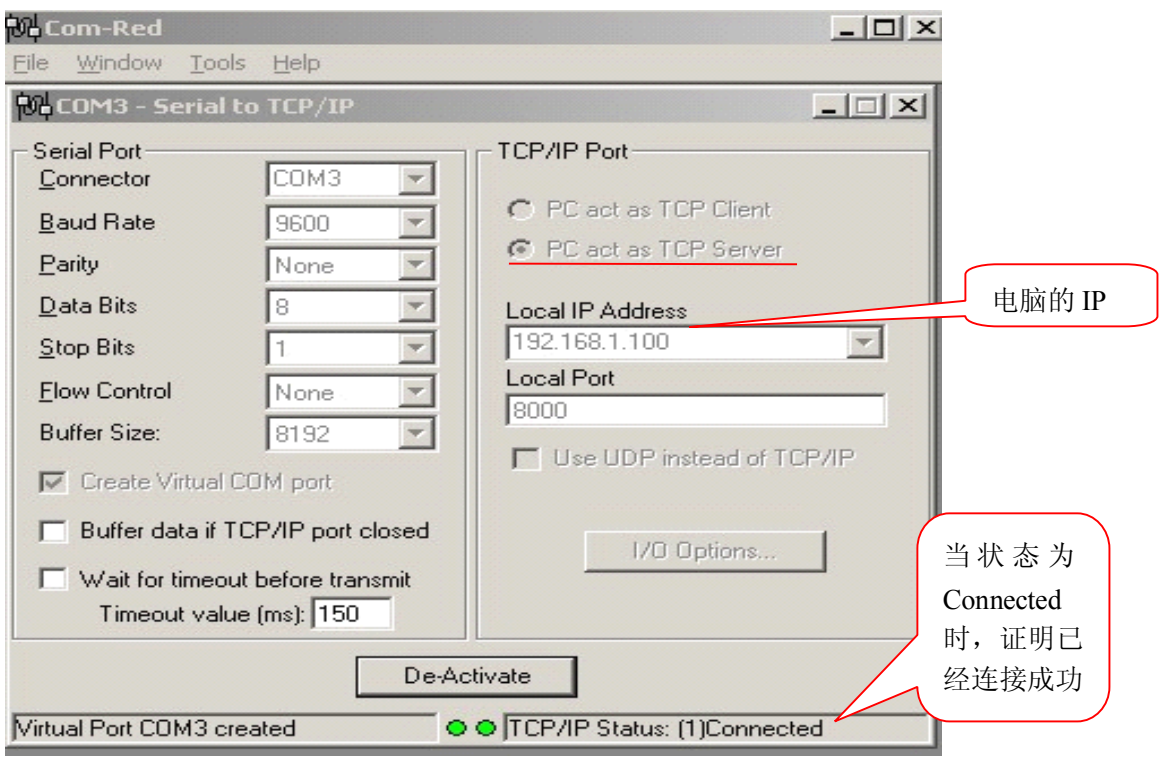

## 注: TCP 通讯的原理是必须一方为 TCP 服务器, 另一方是 TCP 客户端

当ETG232WG的工作方式为TCP Server 时:例如:

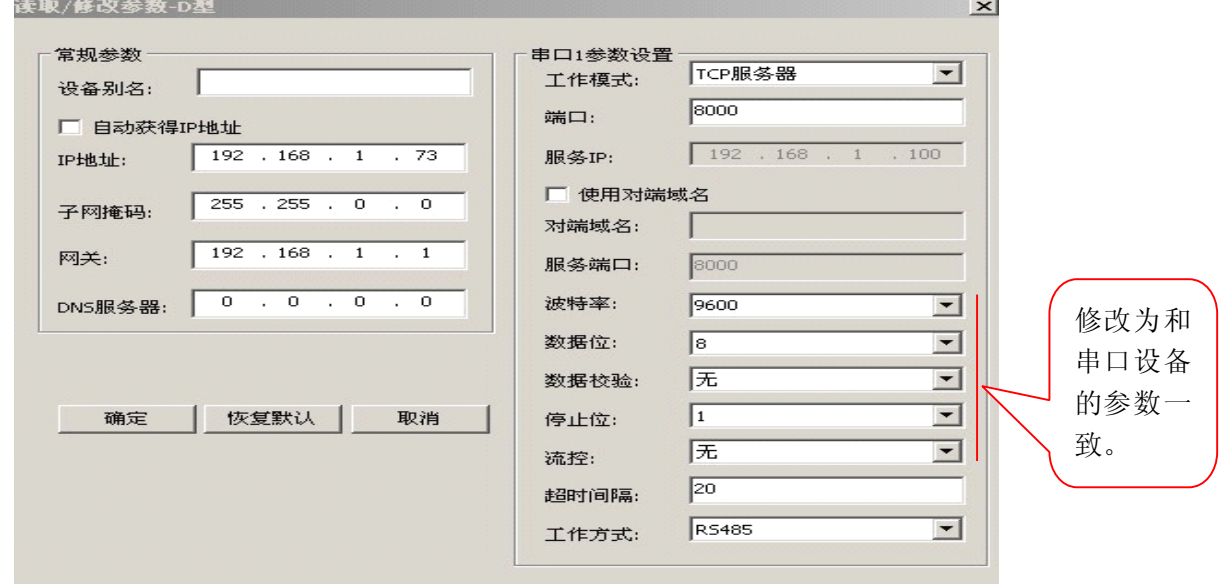

#### 虚拟串口管理程序应该这样配置:

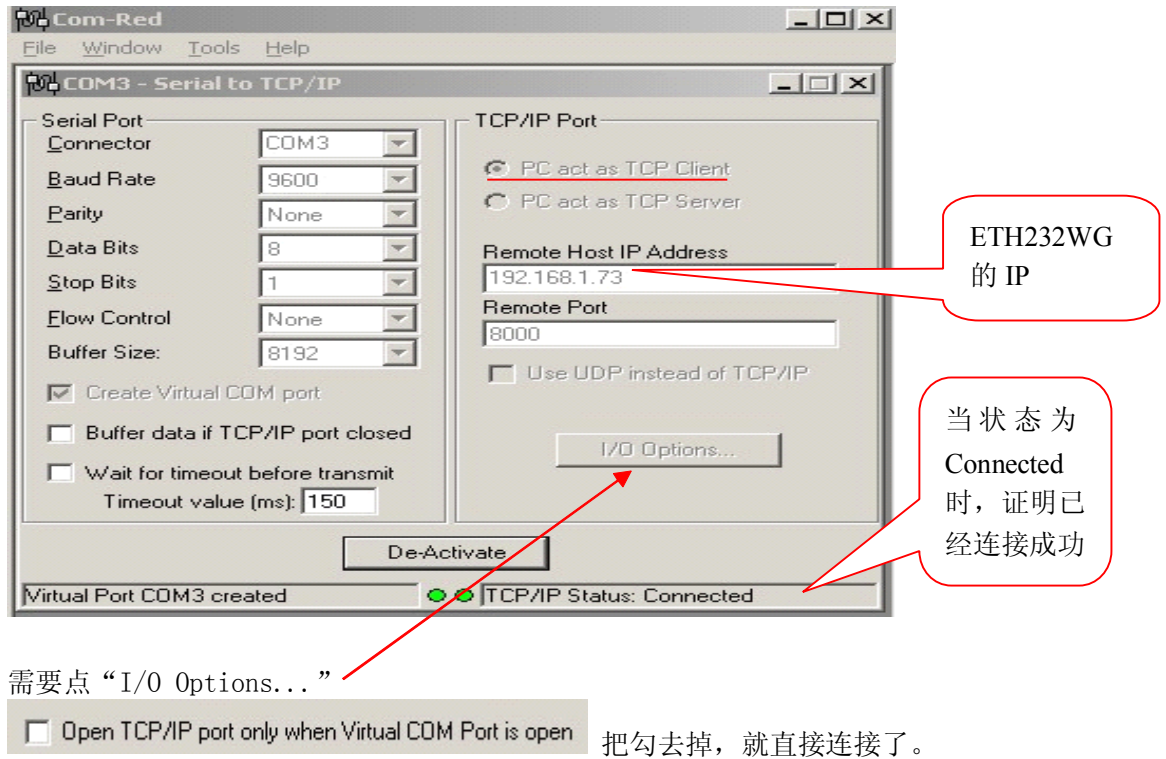